# **DHCP FreeIPA**

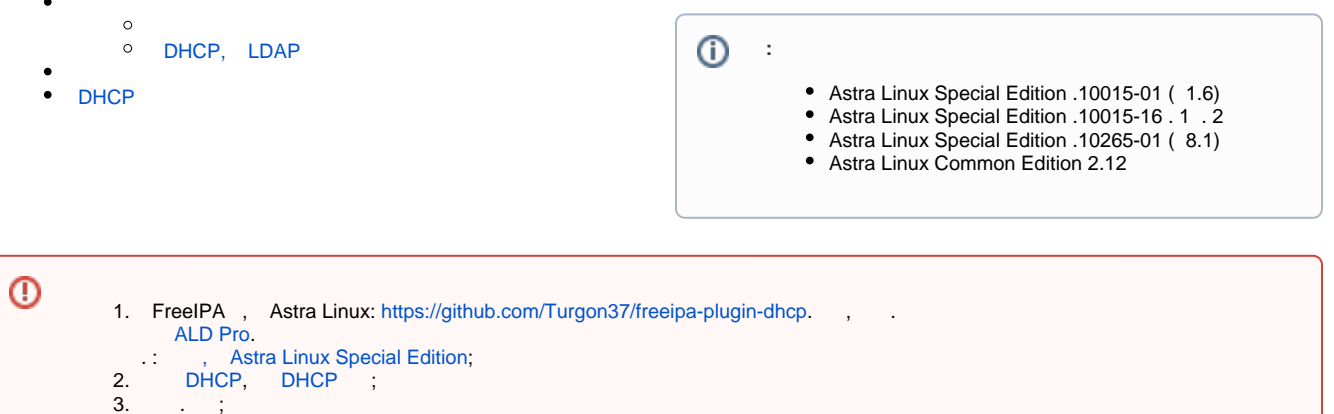

4. DNS!!! DNS . [DNS FreeIPA.](https://wiki.astralinux.ru/pages/viewpage.action?pageId=32833574)

[DHCP](https://wiki.astralinux.ru/display/doc/DHCP) /etc/dhcp/dhcpd.conf. , . FreeIPA. [DHCP](https://wiki.astralinux.ru/display/doc/DHCP) , FreeIPA. DHCP FreeIPA, .

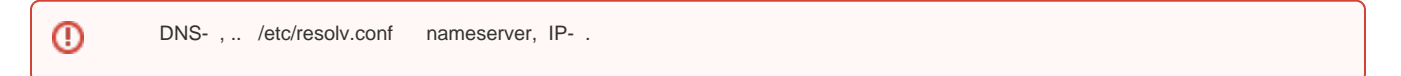

- $10.0.2.0/24;$
- $() 10.0.2.1;$
- FreeIPA ipadomain.ru;
- **•** FreeIPA ipaserver.ipadomain.ru;
- IP- FreeIPA 10.0.2.10
- IP- DNS 10.0.2.10 ( FreeIPA DNS FreeIPA).

## <span id="page-0-0"></span>DHCP, LDAP

DHCP, (LDAP). DHCP- (isc-dhcp-server), :

dpkg -s isc-dhcp-server && sudo apt purge isc-dhcp-server

, ( isc-dhcp-server-ldap):

Astra Linux Special Edition x.7 isc-dhcp-server-Idap (. [Astra Linux Special Edition x.7: , \)](https://wiki.astralinux.ru/pages/viewpage.action?pageId=149062354). Astra Linux Special Edition, x.7, isc-dhcp-server-ldap

## sudo apt install isc-dhcp-server-ldap

## DHCP , :

:

- 1. IP-.
- 2.  [Astra Linux FreeIPA.](https://wiki.astralinux.ru/pages/viewpage.action?pageId=60359750)

: [freeipa-dhcp-plugin-install-v2.sh](https://wiki.astralinux.ru/download/attachments/61573917/freeipa-dhcp-plugin-install-v2.sh?version=1&modificationDate=1663656726998&api=v2).

1. ( git):

```
sudo apt install git
git clone https://github.com/Turgon37/freeipa-plugin-dhcp.git
```
freeipa-plugin-dhcp.

#### 2. :

```
a. 
 freeipa-plugin-dhcp/install.sh
```
IPALIB\_DEST=/usr/lib/python2.7/site-packages/ipaserver/plugins/

:

:

i. Astra Linux Special Edition .10015-01 1.7:

IPALIB\_DEST=/usr/lib/python3/dist-packages/ipaserver/plugins/

ii. Astra Linux Special Edition .10015-01 1.6:

IPALIB\_DEST=/usr/lib/python2.7/dist-packages/ipaserver/plugins/

b. Astra Linux Special Edition .10015-01 1.7 freeipa-plugin-dhcp/ipaserver/dhcp.py

```
except AttributeError, ValueError:
```

```
except (AttributeError, ValueError):
```
3. :

```
sudo freeipa-plugin-dhcp/install.sh
```
"Update failed: Server is unwilling to perform: Unknown attribute nsslapd-enable-upgrade-hash will be ignored" ;

## <span id="page-1-0"></span>**DHCP**

1. WEB- FreeIPA:

firefox https://`hostname`

```
 DHCP . DHCP- ISC-DHCP
```
➀

```
2. 
 " " DHCP;
```
ത

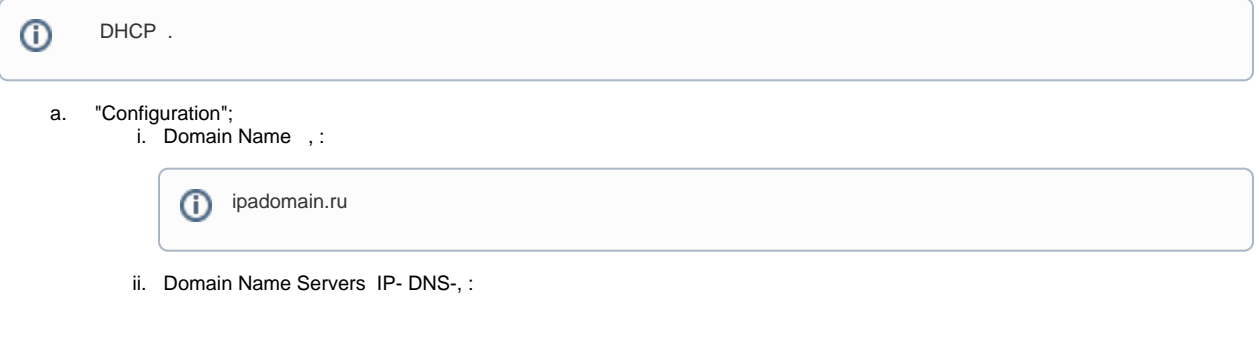

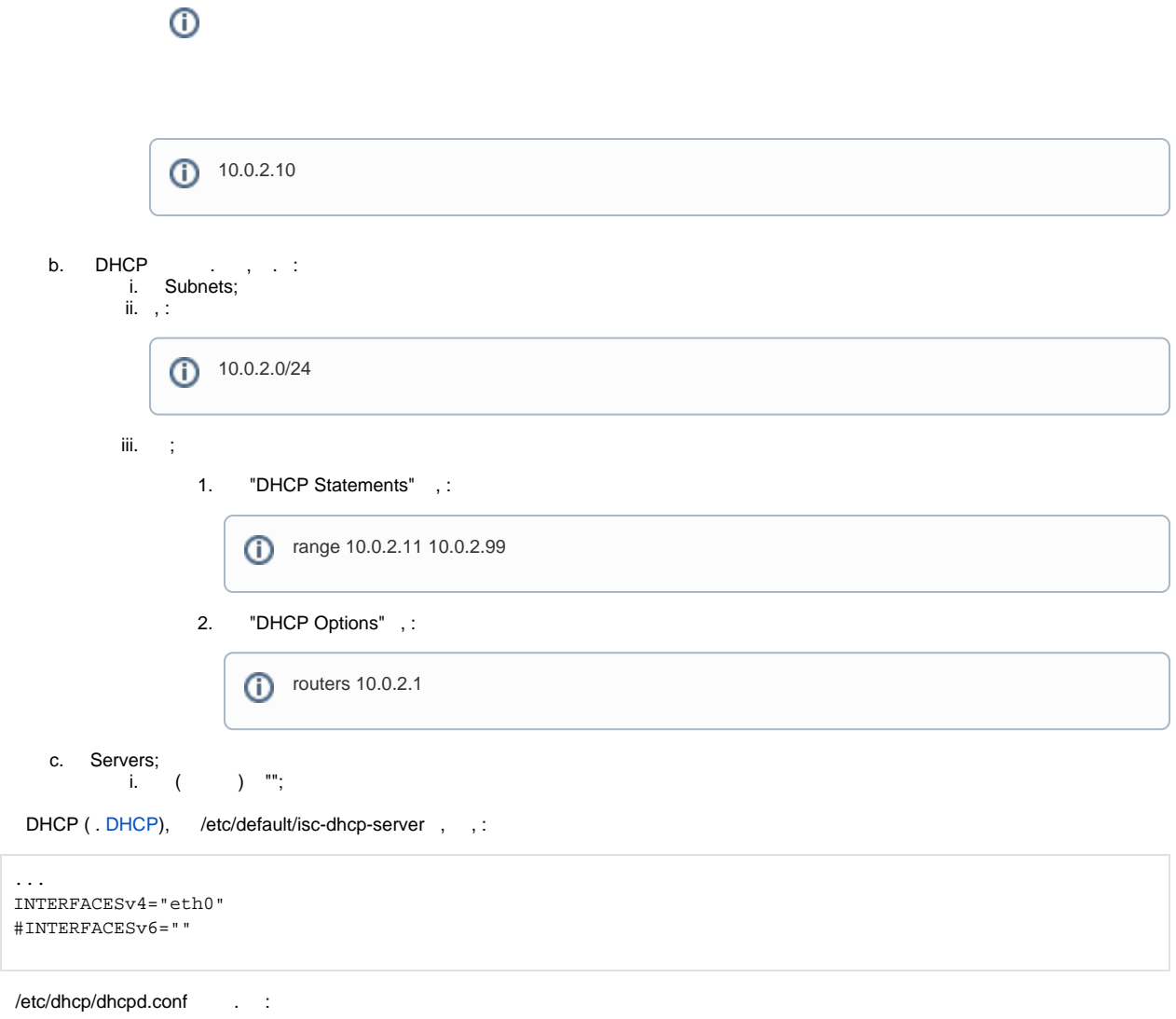

#### $\odot$ # dhcpd.conf

3.

4.

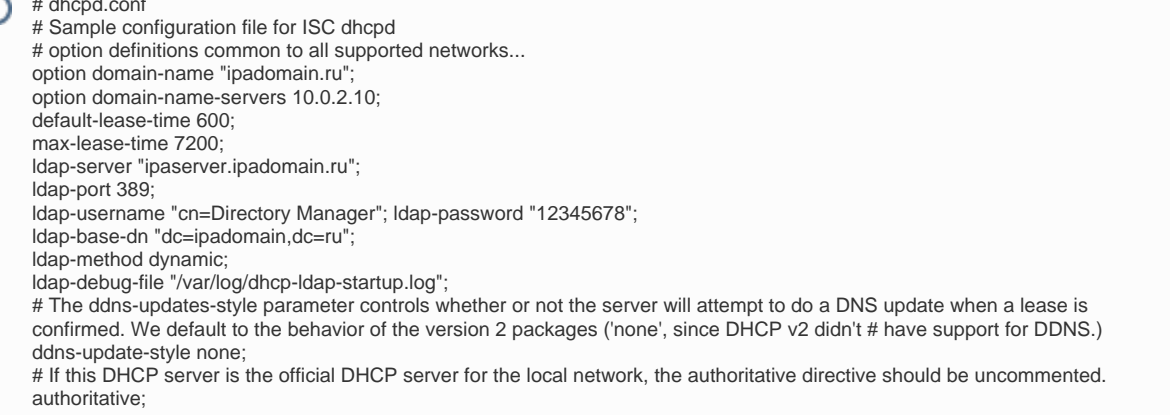

## DHCP- .

5. DHCP FreeIPA:

a. :

sudo systemctl edit isc-dhcp-server.service --full

b. [Unit] After=ipa.service:

```
[Unit]
After=ipa.service
```
c. ( nano - Ctrl-X - Y - Enter);

#### 6. DHCP. stop-start, restart:

sudo systemctl stop isc-dhcp-server sudo systemctl start isc-dhcp-server